$https://wiki.teltonika-networks.com/view/Template:Rms\_manual\_management\_configuration\_new\_alert$ 

## Template:Rms manual management configuration new alert

The **Create alert** is used to set up alerts for the specified device in the RMS. To create alert(s) go to Left sidebar panel (**Management** → **Devices**) and click on **Devices** submenu.

Move your mouse pointer to the Top control **Alerts** menu and select **Create alerts** (Alerts  $\rightarrow$  Create alert).

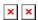

The **Create alert** function is used to set up a new custom alert event for a specified device.

## **Instructions**

- 1. Select the device for which you want to create alert(s).
- 2. Move your mouse pointer to the top control **Alerts** menu and select **Create alert**.
- 3. A pop-up window with alert event, event subtype and other information for selected device will appear.
- 4. Fill out and select the appropriate fields in the window and click the **Save** button.
- 5. A new pop-up showing alert status for that device will appear. If successful you will get 

  Device alert created successfully in the Status column.

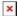